# CS120 – Computer Science I

Lecture 2 Instructor: Jia Song

## Putty

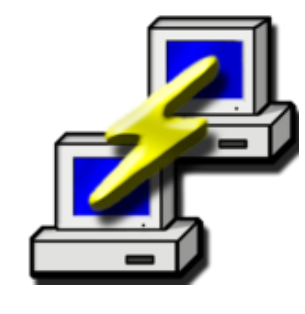

#### • wormulon.cs.uidaho.edu

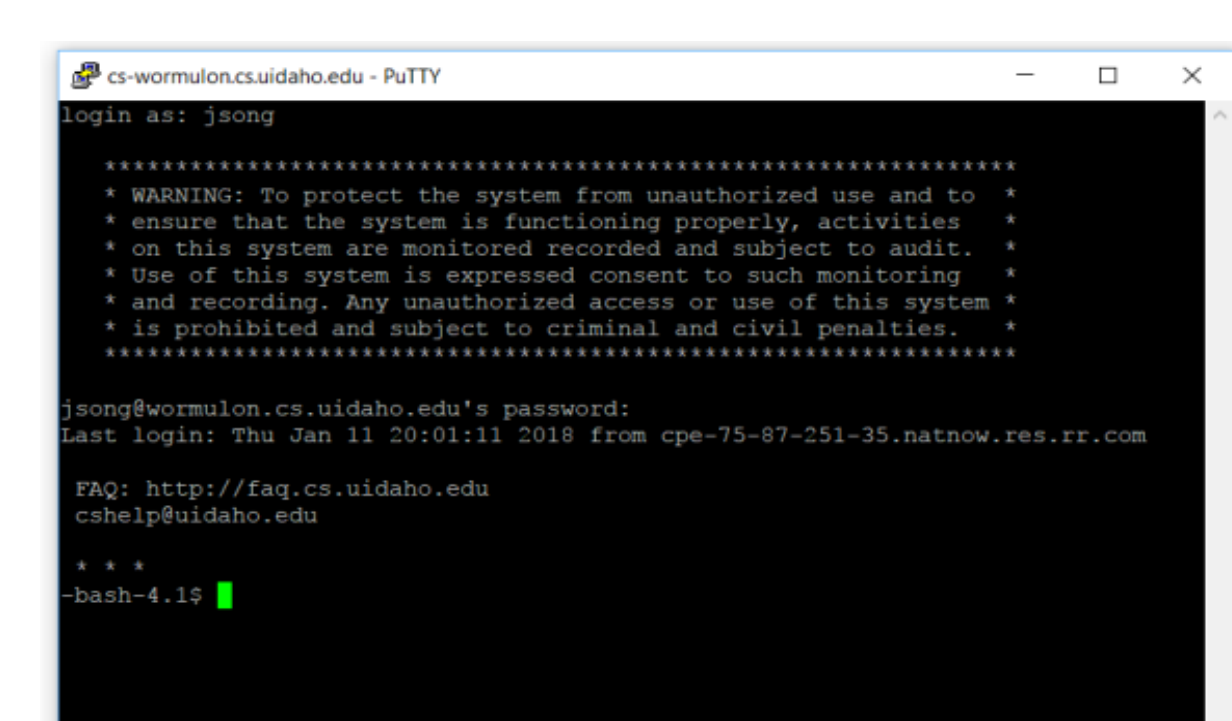

#### **Z** PuTTY Configuration Category: Basic options for your PuTTY session. El Session - Logging Consider the deaths stiers you want to come at for 白 Terminal Host Name (or IP address) Port Keyboard 22 Bell - Features ○ Raw ○ Lelnet ○ Rlogin ⊙ SSH ○ Serial 自 Window Appearance Load, save or delete a stored session. Behaviour **Saved Sessions** Translation **Selection** Colours Default Settings Load - Hyperlinks **E**- Connection Save Data Delete Proxy Telnet Rlogin Sessions from registry ◯ Sessions from file ⊞- SSH Serial Close window on exit: **O** Never O Only on clean exit **O** Always About Cancel **Open**

### Transfer files from and to wormulon

- Windows machines:
- WinSCP (available through ITS)
- http://www.uidaho.edu/infrastr ucture/its/services/software/itstools

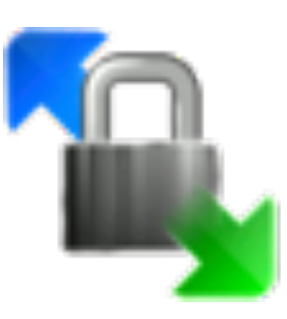

- Mac machines:
- Cyberduck
- https://cyberduck.io/?l=en

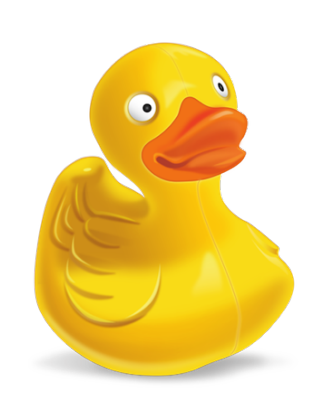

#### Basic Unix Commands

- **Is** --- lists your files. **ls** -I --- lists your files in 'long format', which contains lots of useful information.
- **cd** *dirname* --- change directory.
- mkdir *dirname* --- make a new directory.
- **pwd** --- tells you where you currently are.
- **more** *filename* --- shows the first part of a file, just as much as will fit on one screen. Just hit the space bar to see more or **q** to quit.
- **mv** *filename1**filename2* --- moves a file (i.e. gives it a different name, or moves it into a different directory
- cp *filename1 filename2* --- copies a file
- **rm** *filename* --- removes a file.

#### Comments in C++

- Notes in program describing what code does
- Perform no action in program
- Two ways to comment in C++:
	- line comments using // (two slashes)
		- when // encountered, remainder of line ignored
		- works only on that line
		- / $/$ This is comment
	- Block comments /\* A Comment \*/
		- $/*$  This is a multi-line comment This line is comment This is the third line of comment \*/

#### libraries

- A **library** is a separate file that contains additional code that the program uses.
- C++ has many built-in features.
	- They are not automatically included in program.
	- #include <iostream>
	- commands starting with a # sign are preprocessor directives.
- Where do the libraries located?
- using namespace std;
	- so the compiler knows the program is using the standard (std) namespace.
	- or std::cout << "hello world!";

#### The main function

- Every C++ program has a primary function that must be assigned the name main.
- int main()
	- The  $int$ int indicates that main return an integer value to the operating system.
	- In standard C++, value 0 is returned upon successful execution of main.
- { <---- opening brace
	- /\*function body\*/
- } <---- closing brace

#### C++ Input/Output

- $\cot$  (output stream) and  $<<$  (insertion operator) print the characters enclosed in double quotes to the screen.
- cout << "Hello World!";

#### C++ Syntax

- Rules for writing statements
	- Semicolon serve as statement terminator
	- Case sensitivity
		- cout is different from COUT, Cout, or cOut
	- Blank spaces
		- int ma in() (wrong)
		- c out (wrong)
	- Spacing

#### C++ Environment

Because computers cannot directly execute a program written in a high-level language...<br>Compiler & interpreter

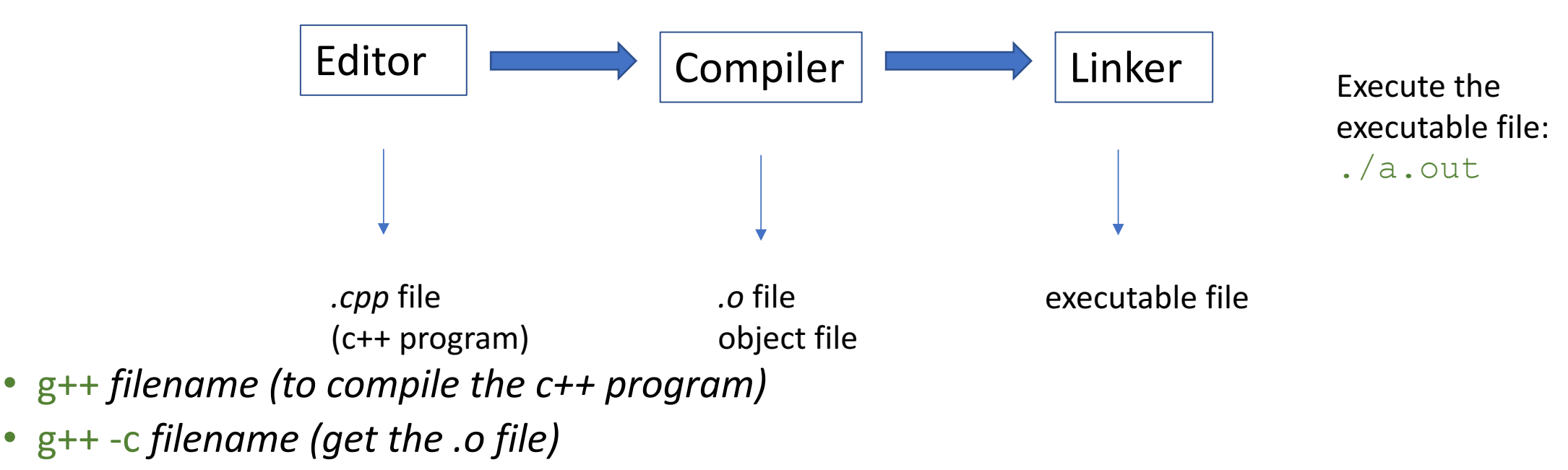

- g++ -o newname *filename (to give the executable file a name, the default is a.out)*
- $g++$  --help (show more options of  $g++$ )

#### Creating new lines in output

- two easy ways:
- Creating a new line with  $\ln$  (backslash and n, no space between them)
	- cout  $<<$  "hello world! $\n\cdot$ ";
	- cout << "\nhello world!"
	- There are many character escape sequences. e.g.  $\langle 0, \langle t, \rangle \rangle$
- Creating a new line with  $end1$ 
	- cout << "hello world!" << endl;
	- cout  $<<$  endl;
	- cout << endl << endl << endl;

#### Next week

- Monday Jan  $15<sup>th</sup>$  no classes
- Labs on Tuesday (sections 1 and 2) and Thursday (section 3) JEB321
- Lectures will cover chapter 2 (variables, mathematical expression,  $if$ )
- Assignments:
	- Finish assignment #0 before lab
	- Reading assignment Read chapter 1 and 2